## **Funzioni del Quadro RN**

Il quadro **RN "Determinazione dell'IRES"** è compilato in automatico dalla procedura.

Sono presenti alcune gestioni di dettaglio tra le quali:

• al rigo **RN1** col.2 "Reddito"

 $=$ 

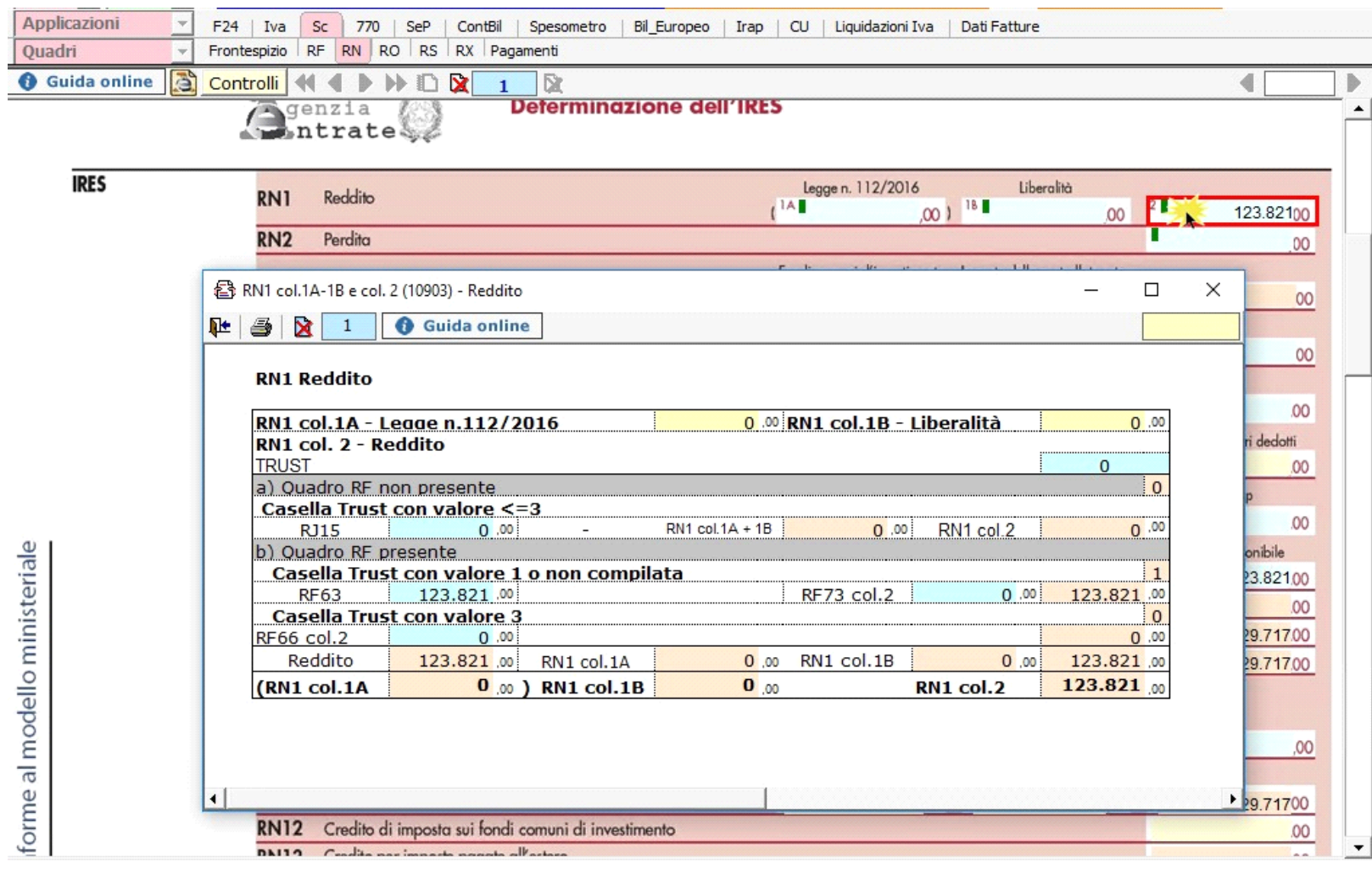

• al rigo **RN6** col. 2 per la determinazione del "Reddito imponibile"

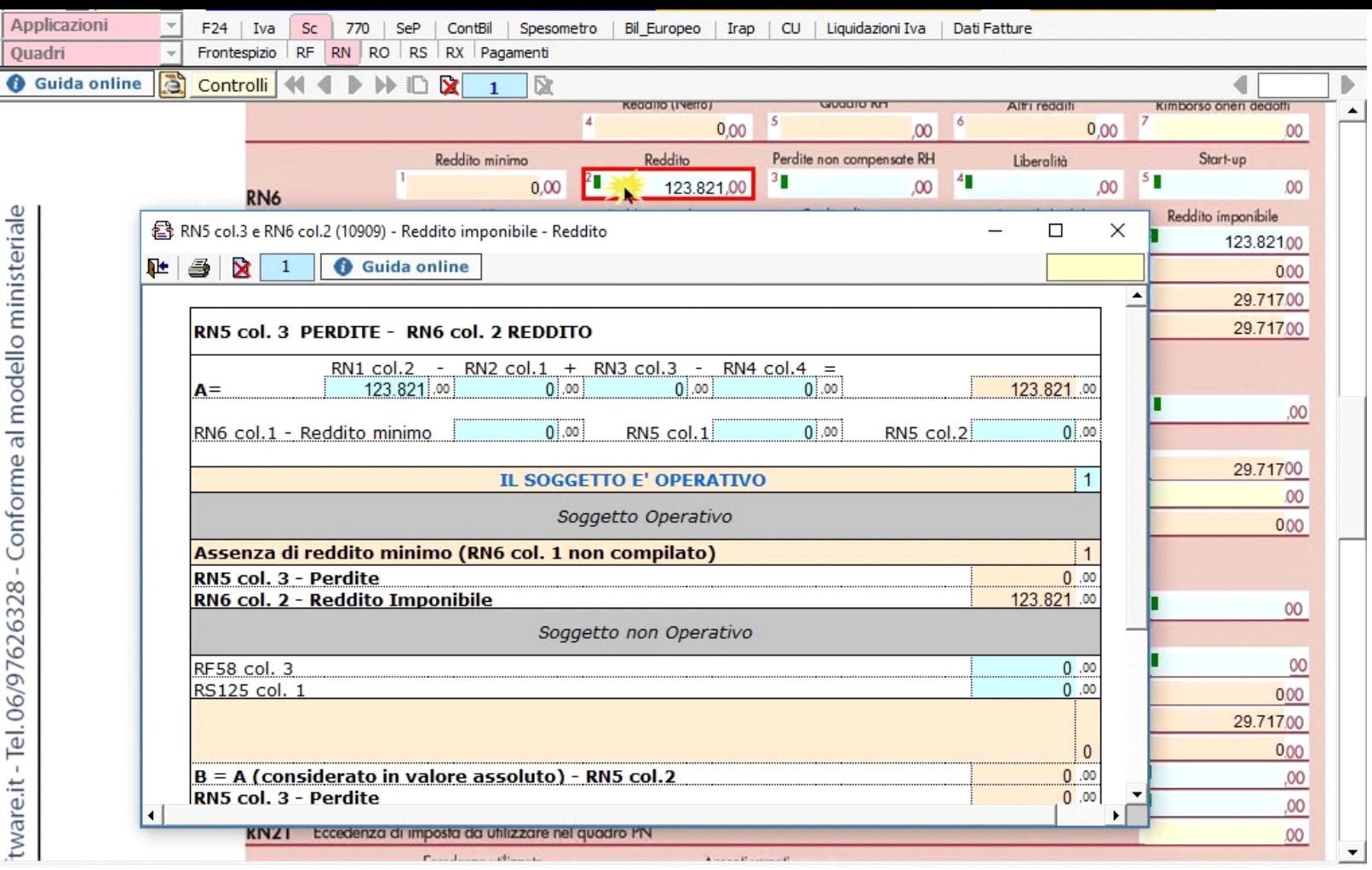

• al rigo **RN4** "Perdite scomputabili": la gestione permette di riportare nel modello l'ammontare delle perdite del periodo non compensate nel quadro RF e dei periodi d'imposta precedenti computabili in diminuzione del reddito in misura piena o limitata in base a quanto disposto dall'art. 84 del TUIR. La stessa gestione è collegata al quadro RS e permette di riportare in tale quadro le eventuali perdite non compensate.

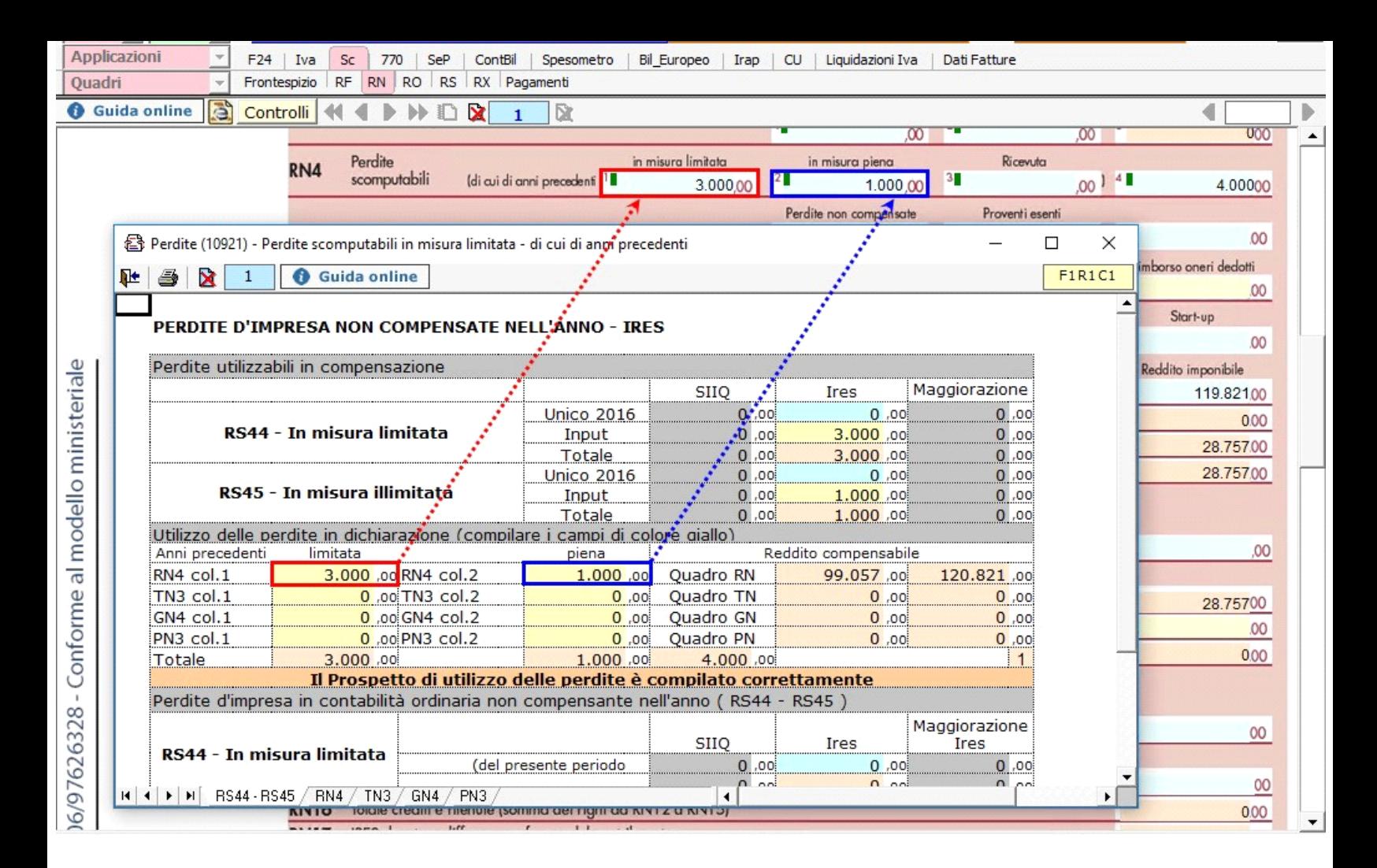

Inoltre il prospetto presente in **RN4 colonna 4** evidenzia i limiti di reddito entro i quali possono essere scomputate le perdite.

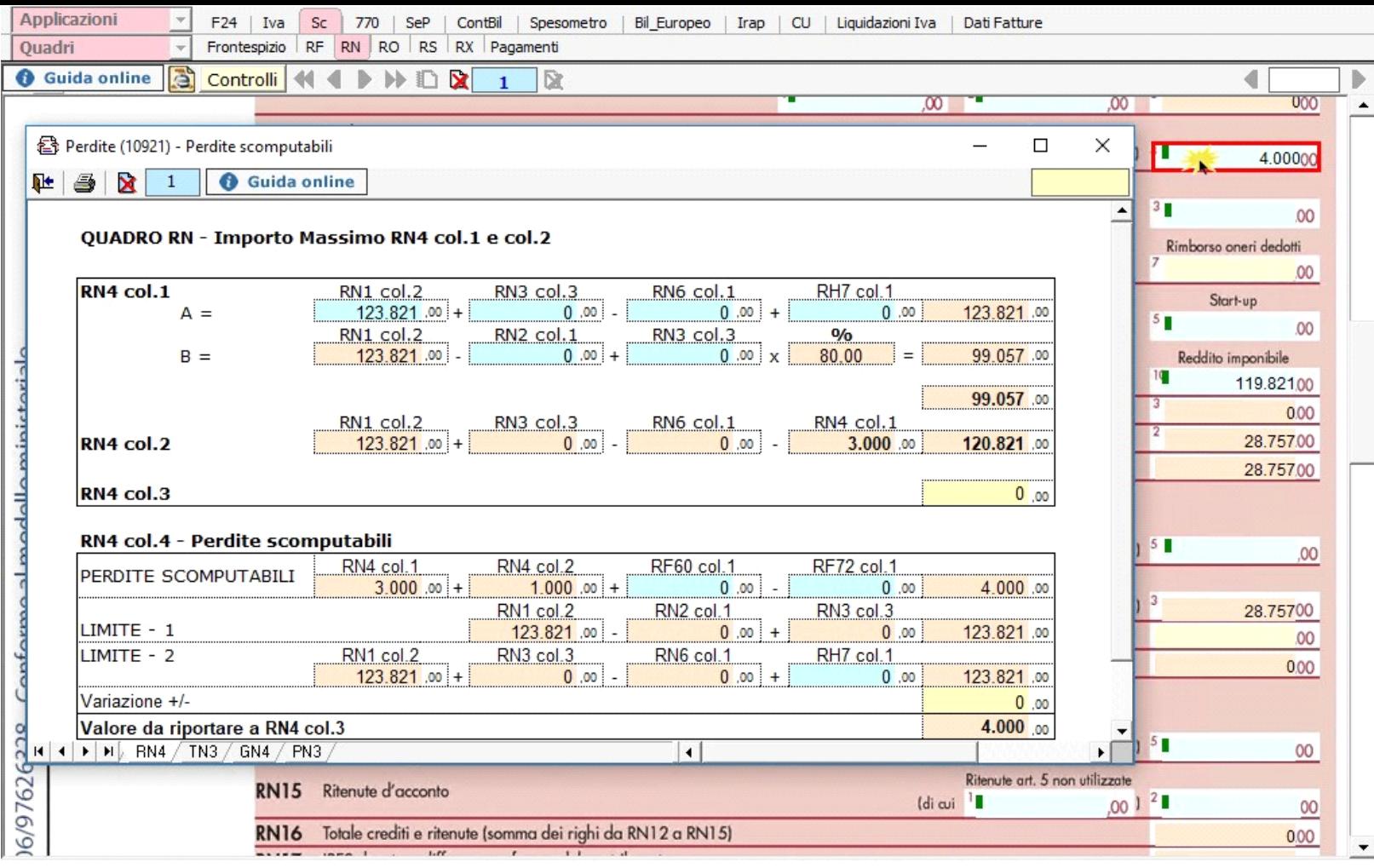

• al rigo **RN22 col.2** "Acconti versati"

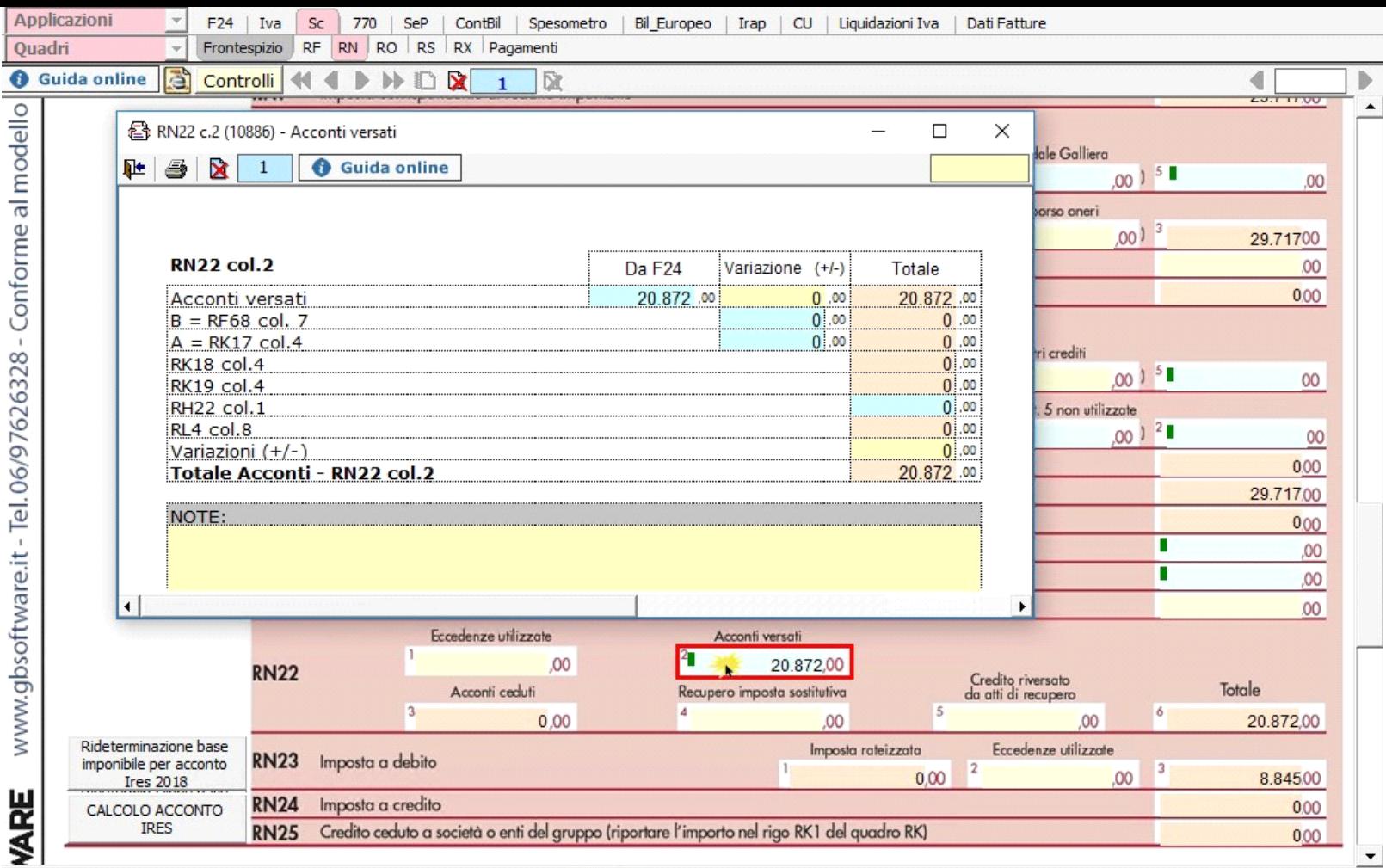

Per ottenere il riporto degli acconti già versati tramite F24, è necessario aver inserito le date di versamento in "**Applicazione F24**".

L'operazione viene verificata in automatico dalla procedura tramite la funzione "Controlli". Il pulsante **Controlli** lampeggerà di colore rosso qualora l'operazione non sia stata effettuata/completata.

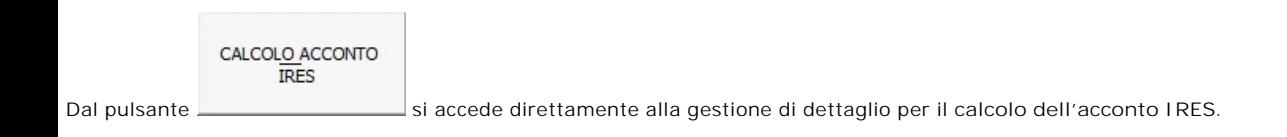

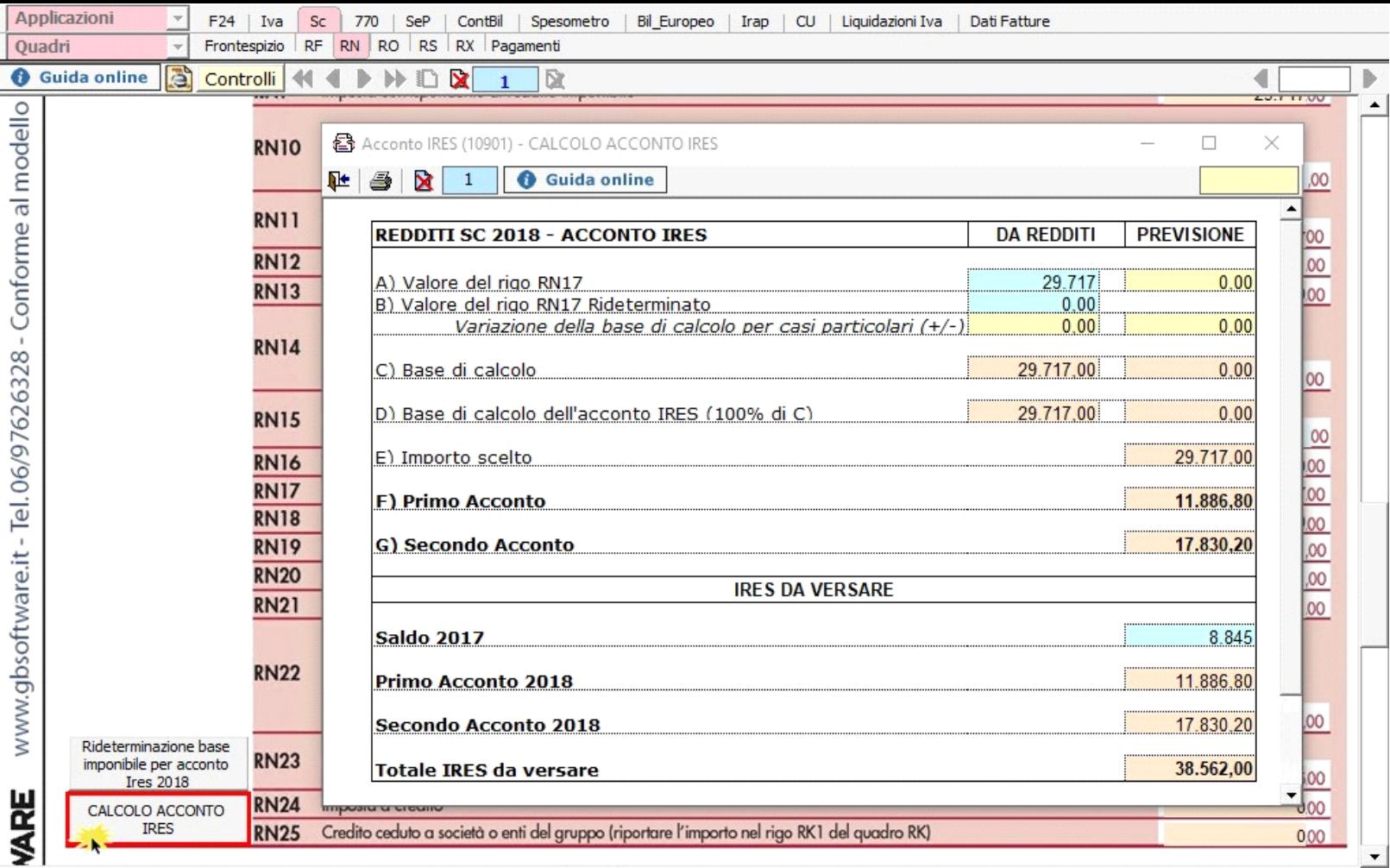

**IL SALDO E L'ACCONTO COSI' DETERMINATI VERRANNO INVIATI DALLA PROCEDURA ALLA MASCHERA PAGAMENTI DALLA QUALE, DOPO AVER STORICIZZATO L'INTERA DICHIARAZIONE, SI POTRANNO INVIARE I DEBITI E I CREDITI ALLA PROCEDURA F24.**

**RIDETERMINAZIONE DELLA BASE IMPONIBILE PER IL CALCOLO DELL'ACCONTO**

Nella determinazione dell'acconto dovuto per il periodo d'imposta 2018, si assume, quale imposta del periodo precedente, quella che si sarebbe determinata senza tenere conto, tra le altre, delle seguenti disposizioni:

- art. 34, comma 2, della legge 12 novembre 2011, n. 183 (stabilità 2012);
- art. 49-bis, comma 5, del decreto legislativo 18 luglio 2005, n. 171;
- art. 16, comma da 1 a 4, del decreto-legge 27 giugno 2015, n. 83;
- art. 1, comma 12, della legge 11 dicembre 2016, n. 232;
- art. 1, comma 553, della legge 11 dicembre 2016, n. 232.

Per rideterminare la base imponibile ai fini dell'acconto IRES 2018 è necessario accedere alla gestione *Rideterminazione base imponibile per acconto Ires 2018* alla Dideterminazione base

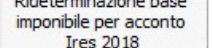

quale si accede dall'apposito pulsante **Figure 1948** 

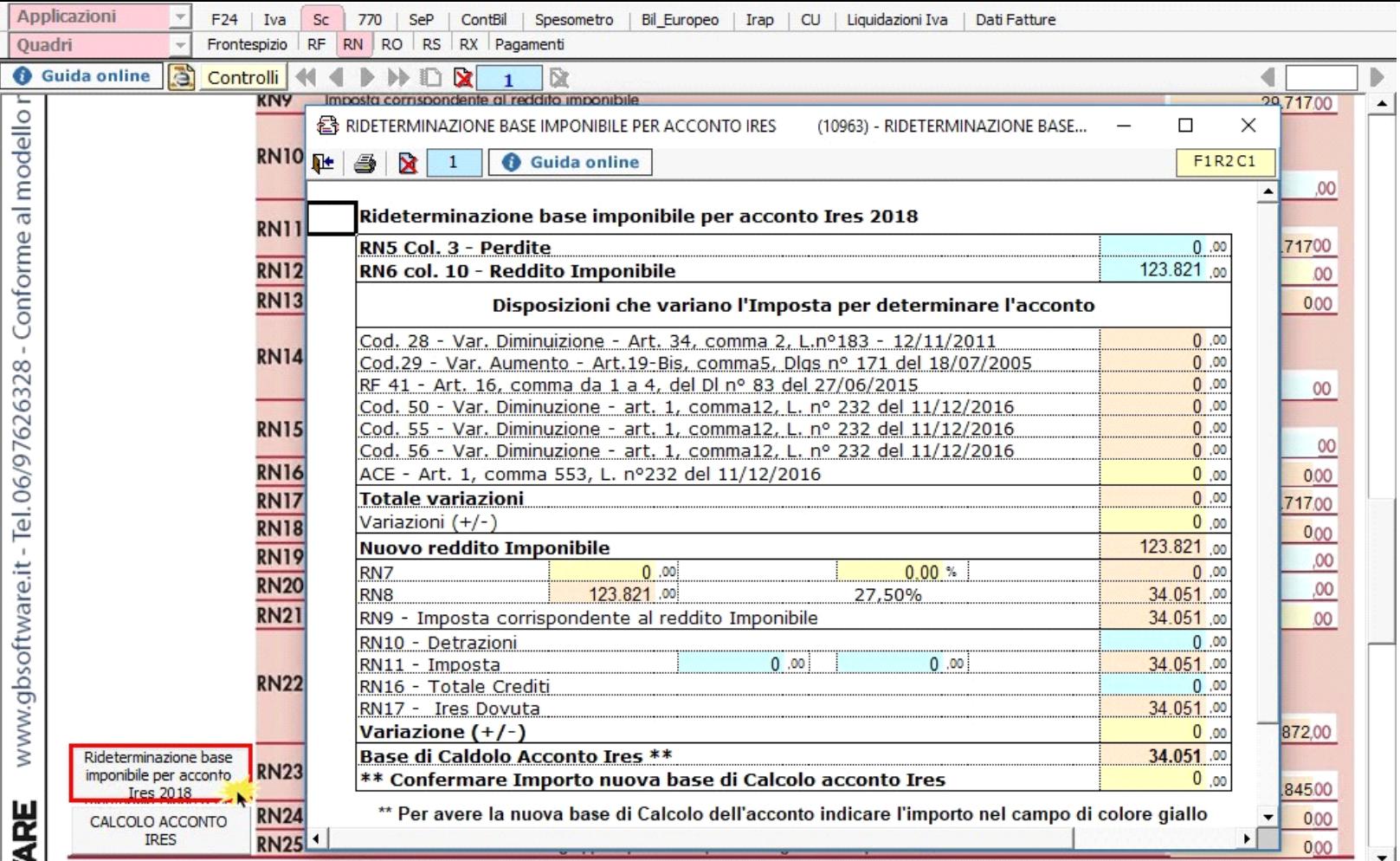

NB: Tutti i dati che non devono essere tenuti in considerazione per la rideterminazione dell'acconto dovuto sono riportati in automatico dalla procedura; fa eccezione il "rendimento nozionale ACE" che deve essere indicato dall'utente. Ricordiamo infatti che l'aliquota per determinare tale importo è pari al 1,6% per il 2017 e al 1,5% per il 2018.

All'interno della gestione è necessario confermare il valore proposto dal software come base imponibile per rideterminare l'acconto. A tal fine è previsto un campo giallo in cui imputare manualmente il nuovo importo della base imponibile.

| Base di Caldolo Acconto Ires **                          |  |
|----------------------------------------------------------|--|
| ** Confermare Importo nuova base di Calcolo acconto Ires |  |

\*\* Per avere la nuova base di Calcolo dell'acconto indicare l'importo nel campo di colore giallo

Tale base imponibile è riportata in automatico all'interno della gestione Calcolo acconto IRES nella quale verranno calcolati i nuovi importi degli acconti e inviati alla *Gestione Pagamenti*.

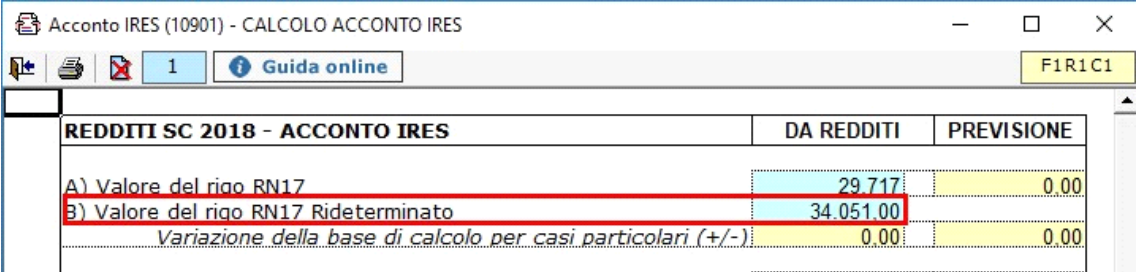

N° doc. 35100 - aggiornato il 21/03/2018 - Autore: GBsoftware S.p.A

GBsoftware S.p.A. - Via B. Oriani, 153 00197 Roma - C.Fisc. e P.Iva 07946271009 - Tel. 06.97626336 - Fax 075.9460737 - [email protected]